# **Spyci Documentation**

*Release 1.0.2*

**Gonçalo Magno**

**Jan 21, 2022**

## Contents:

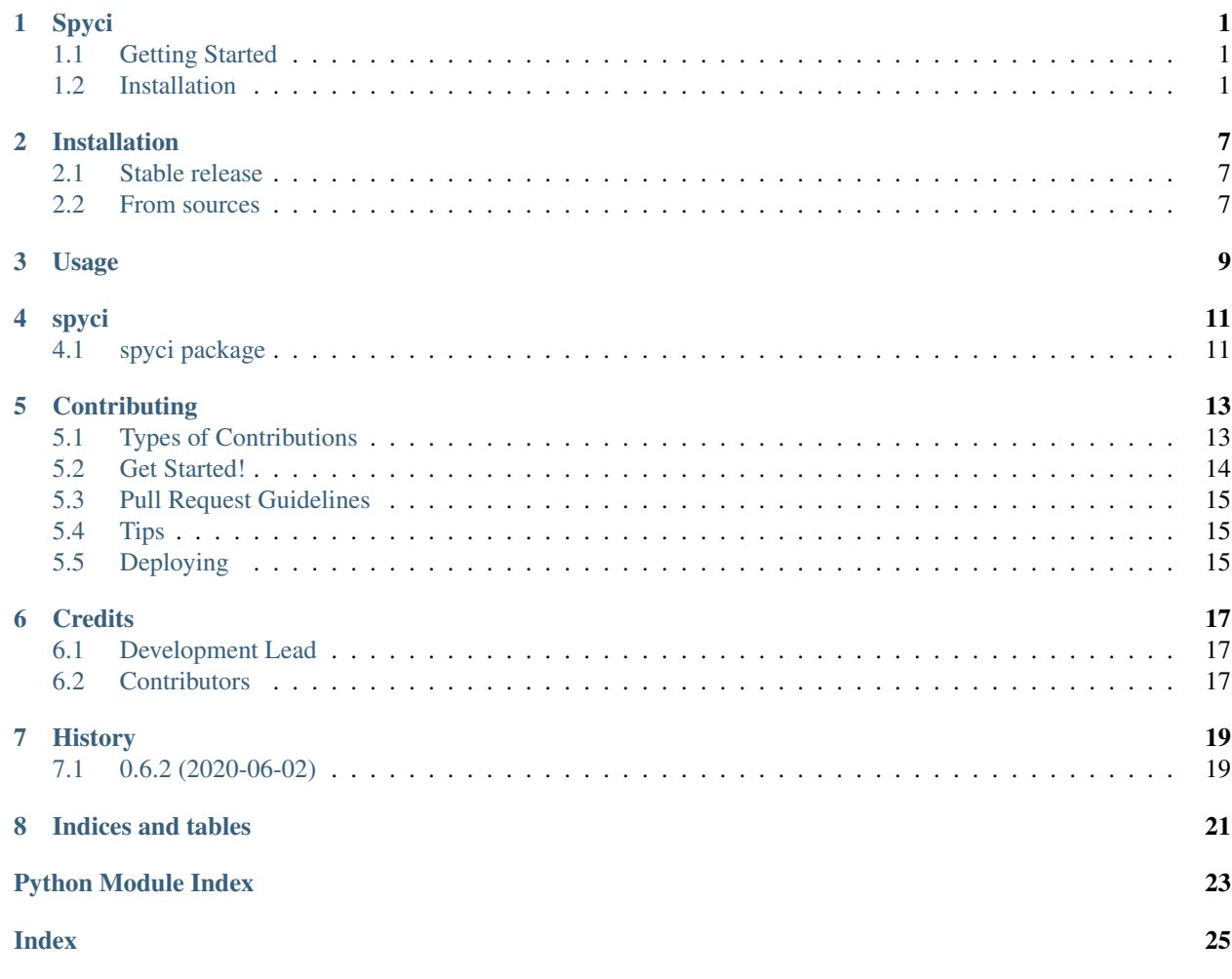

# CHAPTER<sup>1</sup>

Spyci

<span id="page-4-0"></span>A tiny Python package to parse and plot spice raw data files.

- Free software: MIT license
- Documentation: [https://spyci.readthedocs.io.](https://spyci.readthedocs.io)

### <span id="page-4-1"></span>**1.1 Getting Started**

These instructions will get you a copy of the package up and running on your local machine.

Note: at the moment only ascii raw spice format is supported!

### <span id="page-4-2"></span>**1.2 Installation**

### **1.2.1 From PyPI**

\$ pip install spyci # it is recommended to this in a virtual environment

### **1.2.2 From the github repo**

\$ pip install git+https://github.com/gmagno/spyci.git

#### or

```
$ git clone git@github.com:gmagno/spyci.git
$ cd spyci/
$ python setup.py install
```
### **1.2.3 Usage**

From python run:

```
>>> from spyci import spyci
>>> data = spyci.load_raw("/path/to/rawspice.raw") # see 'Data structure' section
˓→below
```
Or just use the CLI:

```
$ spyci -r /path/to/rawspice.raw vin vout
```
for more details use:

```
$ spyci -h
usage: spyci [-h] [-v] [-r RAW_FILE] [-l] [-f] [-o OUT_IMAGE] ...
Spyci (spyci v0.6.1) -- parses ngspice raw data files and
plots the specified variables.
For full documentation check the repo: https://github.com/gmagno/spyci
positional arguments:
 VARS List of variables to plot
optional arguments:
 -h, --help show this help message and exit
 -u, --ueip<br>-v, --version shows spyci version
 -r RAW_FILE, --raw-file RAW_FILE
                      path to raw file to be parsed
  -l, --list-variables lists variables that can be plotted
  -f, --out-formats lists supported output image formats
  -o OUT_IMAGE, --out-image OUT_IMAGE
                       path to output image file, use -f, to list supported
                       formats
                                               /##
                                              | \angle/####### /###### /## /## /####### /##
        /##_____/ /##__ ##| ## | ## /##_____/| ##
        | ###### | ## \ ##| ## | ##| ## | ##
           \____ ##| ## | ##| ## | ##| ## | ##
        /#######/| #######/| #######| #######| ##
              |_______/ | ##____/ \____ ## \_______/|__/
                 | ## /## | ##
                 | ## | ######/
                 |\_return:
   The return value of spyci is 0 if the raw file is successfully
   parsed and plotted.
examples:
```
(continues on next page)

(continued from previous page)

```
# Run without arguments will attempt to load rawspice.raw from cwd
    # and plot all variables
   $ spyci
   # List variables that can be plotted
   $ spyci -l
   Variables:
   idx name type
         ----- ---------- -------
       1 i(l1) current
       2 n1 voltage
       3 vi voltage
       4 vo voltage
       5 i(vsource) current
   # Load 'some/location/sim.raw' and plot variables 'i(l1)' and 'vo'
   $ spyci -r some/location/sim.raw "i(l1)" vo
   # Indices can be used insted of variable names, this is equivalent
    # to the previous example
   $ spyci -r some/location/sim.raw 1 4
   # Save your plot to the file system
   $ spyci -o myplot.png 1 4
   # Different image formats are supported, just use the correct
   # extension, {.png, .svg, .pdf, ...}. For a list of supported
   # formats run with -f flag
   $ spyci -f
   Supported output image file formats:
   ext format
    ----- -------------------------
   raw Raw RGBA bitmap
   rgba Raw RGBA bitmap
   pgf PGF code for LaTeX
   svgz Scalable Vector Graphics
   svg Scalable Vector Graphics
   ps Postscript
   png Portable Network Graphics
   eps Encapsulated Postscript
   pdf Portable Document Format
copyright:
   Copyright © 2020 Gonçalo Magno <goncalo@gmagno.dev>
   This software is licensed under the MIT License.
```
#### **1.2.4 Data structure**

A properly parsed raw spice file by *load\_raw()* returns a dictionary with the following structure:

```
"title": <str>,
"date:": <str>,
```
(continues on next page)

{

(continued from previous page)

```
"plotname:": <str>,
"flags:": <str>,
"no_vars:": <str>,
"no_points:": <str>,
"vars": [
    { "idx": <int>, "name": <str>, "type": <str> },
    { "idx": <int>, "name": <str>, "type": <str> }
    ...
    { "idx": <int>, "name": <str>, "type": <str> }
]
"values": {
   "var1": <numpy.ndarray>,
   "var2": <numpy.ndarray>,
    ...
   "varN": < numpy.ndarray>
}
```
Where values *values* is a numpy structured array with the actual data.

#### **1.2.5 Examples**

}

The following examples make use of ngspice to run the spice simulations, so please ensure it is installed. On ubuntu that would be:

\$ sudo apt install ngspice

#### **1.2.6 Inverting amplifier with an opamp LM741**

Check the directory *examples/amplifier/* for details on the cirtcuit and the simulation files.

The schematic:

Run the simulation with:

```
$ cd examples/amplifier
$ ngspice -r rawspice.raw -o output.log main.cir
$ spyci vout vin
```
which will fire ngspice generating output.log and rawspice.raw files and also plots the voltages *vin* and *vout*.

#### **1.2.7 Second order low pass filter with an opamp LM741**

Check the directory *examples/lp\_filter/* for details on the cirtcuit and the simulation files.

The schematic:

Run the simulation with:

```
$ cd examples/lp_filter
$ ngspice -r rawspice.raw -o output.log main.cir
$ spyci vout vin
```
which will fire ngspice generating output.log and rawspice.raw files and also plots the gain *vout*/*vin* in dB.

#### **1.2.8 License**

This project is licensed under the MIT License - see the [LICENSE](https://github.com/gmagno/spyci/blob/master/LICENSE) file for details

## Installation

### <span id="page-10-1"></span><span id="page-10-0"></span>**2.1 Stable release**

To install Spyci, run this command in your terminal:

**\$** pip install spyci

This is the preferred method to install Spyci, as it will always install the most recent stable release.

If you don't have [pip](https://pip.pypa.io) installed, this [Python installation guide](http://docs.python-guide.org/en/latest/starting/installation/) can guide you through the process.

### <span id="page-10-2"></span>**2.2 From sources**

The sources for Spyci can be downloaded from the [Github repo.](https://github.com/gmagno/spyci)

You can either clone the public repository:

**\$** git clone git://github.com/gmagno/spyci

Or download the [tarball:](https://github.com/gmagno/spyci/tarball/master)

**\$** curl -OJL https://github.com/gmagno/spyci/tarball/master

Once you have a copy of the source, you can install it with:

```
$ python setup.py install
```
Usage

<span id="page-12-0"></span>To use Spyci in a project:

**import spyci**

## spyci

## <span id="page-14-3"></span><span id="page-14-1"></span><span id="page-14-0"></span>**4.1 spyci package**

- **4.1.1 Submodules**
- **4.1.2 spyci.cli module**
- **4.1.3 spyci.spyci module**

### <span id="page-14-2"></span>**4.1.4 Module contents**

Top-level package for Spice Raw Parser.

## **Contributing**

<span id="page-16-0"></span>Contributions are welcome, and they are greatly appreciated! Every little bit helps, and credit will always be given. You can contribute in many ways:

### <span id="page-16-1"></span>**5.1 Types of Contributions**

#### **5.1.1 Report Bugs**

Report bugs at [https://github.com/gmagno/spyci/issues.](https://github.com/gmagno/spyci/issues)

If you are reporting a bug, please include:

- Your operating system name and version.
- Any details about your local setup that might be helpful in troubleshooting.
- Detailed steps to reproduce the bug.

### **5.1.2 Fix Bugs**

Look through the GitHub issues for bugs. Anything tagged with "bug" and "help wanted" is open to whoever wants to implement it.

### **5.1.3 Implement Features**

Look through the GitHub issues for features. Anything tagged with "enhancement" and "help wanted" is open to whoever wants to implement it.

#### **5.1.4 Write Documentation**

Spyci could always use more documentation, whether as part of the official Spyci docs, in docstrings, or even on the web in blog posts, articles, and such.

#### **5.1.5 Submit Feedback**

The best way to send feedback is to file an issue at [https://github.com/gmagno/spyci/issues.](https://github.com/gmagno/spyci/issues)

If you are proposing a feature:

- Explain in detail how it would work.
- Keep the scope as narrow as possible, to make it easier to implement.
- Remember that this is a volunteer-driven project, and that contributions are welcome :)

### <span id="page-17-0"></span>**5.2 Get Started!**

Ready to contribute? Here's how to set up *spyci* for local development.

- 1. Fork the *spyci* repo on GitHub.
- 2. Clone your fork locally:

\$ git clone git@github.com:your\_name\_here/spyci.git

3. Install your local copy into a virtualenv. Assuming you have virtualenvwrapper installed, this is how you set up your fork for local development:

```
$ mkvirtualenv spyci
$ cd spyci/
$ python setup.py develop
```
4. Create a branch for local development:

\$ git checkout -b name-of-your-bugfix-or-feature

Now you can make your changes locally.

5. When you're done making changes, check that your changes pass flake8 and the tests, including testing other Python versions with tox:

```
$ flake8 spyci tests
$ python setup.py test or pytest
$ tox
```
To get flake8 and tox, just pip install them into your virtualenv.

6. Commit your changes and push your branch to GitHub:

```
$ git add .
$ git commit -m "Your detailed description of your changes."
$ git push origin name-of-your-bugfix-or-feature
```
7. Submit a pull request through the GitHub website.

## <span id="page-18-0"></span>**5.3 Pull Request Guidelines**

Before you submit a pull request, check that it meets these guidelines:

- 1. The pull request should include tests.
- 2. If the pull request adds functionality, the docs should be updated. Put your new functionality into a function with a docstring, and add the feature to the list in README.rst.
- 3. The pull request should work for Python 3.5, 3.6, 3.7 and 3.8, and for PyPy. Check [https://travis-ci.com/gmagno/](https://travis-ci.com/gmagno/spyci/pull_requests) [spyci/pull\\_requests](https://travis-ci.com/gmagno/spyci/pull_requests) and make sure that the tests pass for all supported Python versions.

## <span id="page-18-1"></span>**5.4 Tips**

To run a subset of tests:

```
$ pytest tests.test_spyci
```
## <span id="page-18-2"></span>**5.5 Deploying**

A reminder for the maintainers on how to deploy. Make sure all your changes are committed (including an entry in HISTORY.rst). Then run:

```
$ bump2version patch # possible: major / minor / patch
$ git push
$ git push --tags
```
Travis will then deploy to PyPI if tests pass.

## **Credits**

## <span id="page-20-1"></span><span id="page-20-0"></span>**6.1 Development Lead**

• Gonçalo Magno [<goncalo@gmagno.dev>](mailto:goncalo@gmagno.dev)

## <span id="page-20-2"></span>**6.2 Contributors**

None yet. Why not be the first?

## History

## <span id="page-22-1"></span><span id="page-22-0"></span>**7.1 0.6.2 (2020-06-02)**

• Fix project.

Indices and tables

- <span id="page-24-0"></span>• genindex
- modindex
- search

Python Module Index

<span id="page-26-0"></span>s

spyci, [11](#page-14-2)

## Index

## <span id="page-28-0"></span>S

spyci (*module*), [11](#page-14-3)